## **Boletim Técnico**

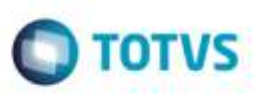

## **Melhoria no Cálculo de Frete com Frete Viagem**

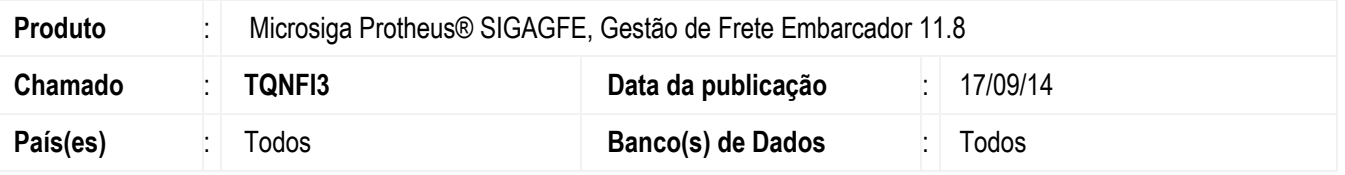

Efetuada alteração para quando seja realizado um cálculo de frete viagem, com tipo valor igual a maior tarifa e qtde cálculo igual a um por romaneio para um documento de carga com mais de um trecho, seja gravado o tipo de tributação e o valor de tributação corretamente para os redespachos.

Para viabilizar essa melhoria, é necessário aplicar o pacote de atualizações (*Patch*) deste chamado.

## **Procedimento para Utilização**

- 1. Em **Gestão de Frete Embarcador** (**SIGAGFE**), crie uma negociação que calcule frete viagem, com tipo valor igual a maior tarifa e qtde cálculo igual a um por romaneio.
- 2. Crie dois Documentos de Carga, com dois trechos, sendo que o primeiro trecho de ambos os Documentos de Carga seja calculado pela negociação de frete viagem e o segundo trecho para uma transportadora qualquer.
- 3. Crie um romaneio e relacione os dois documentos de carga e calcule.
- 4. Visualize o cálculo gerado para o segundo trecho, verifique na Aba **Impostos** que foi atribuído o Tipo de tributação ao cálculo e o imposto foi calculado corretamente.

## **Informações Técnicas**

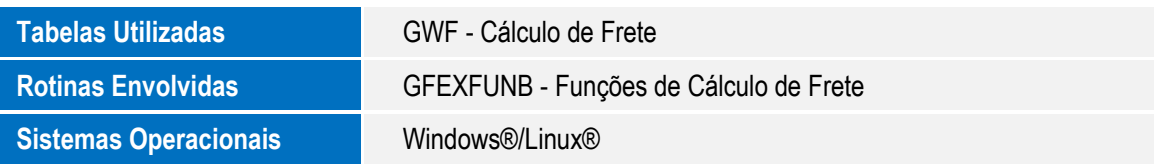

ö

ö